# Software Setup Session

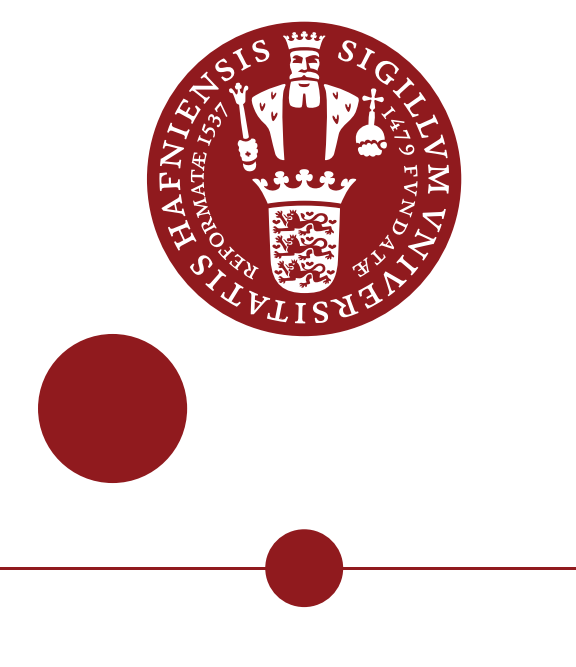

UNIVERSITY OF COPENHAGEN

Tania Kozynets [tetiana.kozynets@nbi.ku.dk](mailto:tetiana.kozynets@nbi.ku.dk) February 3, 2022

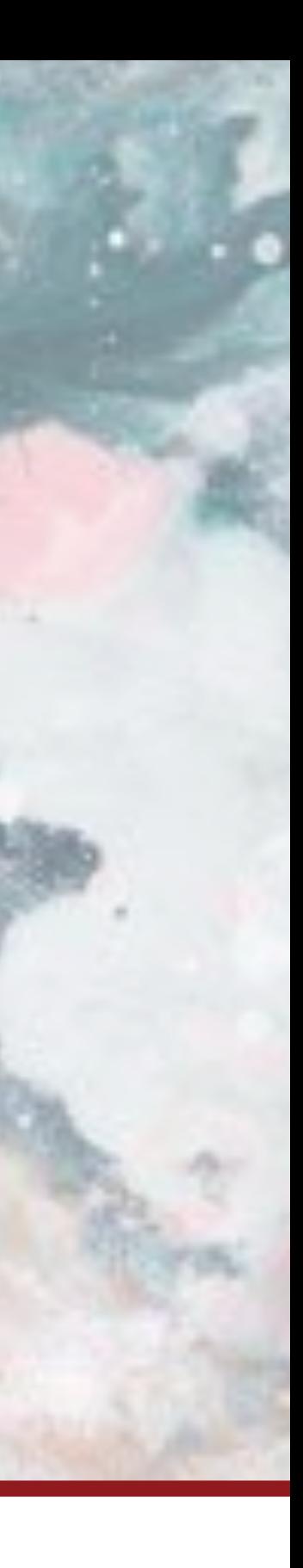

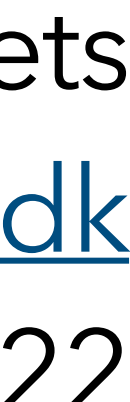

Advanced Methods in Applied Statistics, vol. 2022

## Hello, world & outline

- > Welcome to AMAS-2022!
- > Today we will cover:
	- (1) what software could be used for the course;
	- (2) how to install that software;
	- (3) specific packages that I'd recommend to have ready;
	- (4) any issues you might have when installing these I encourage everyone to try now and tell me what's not working.

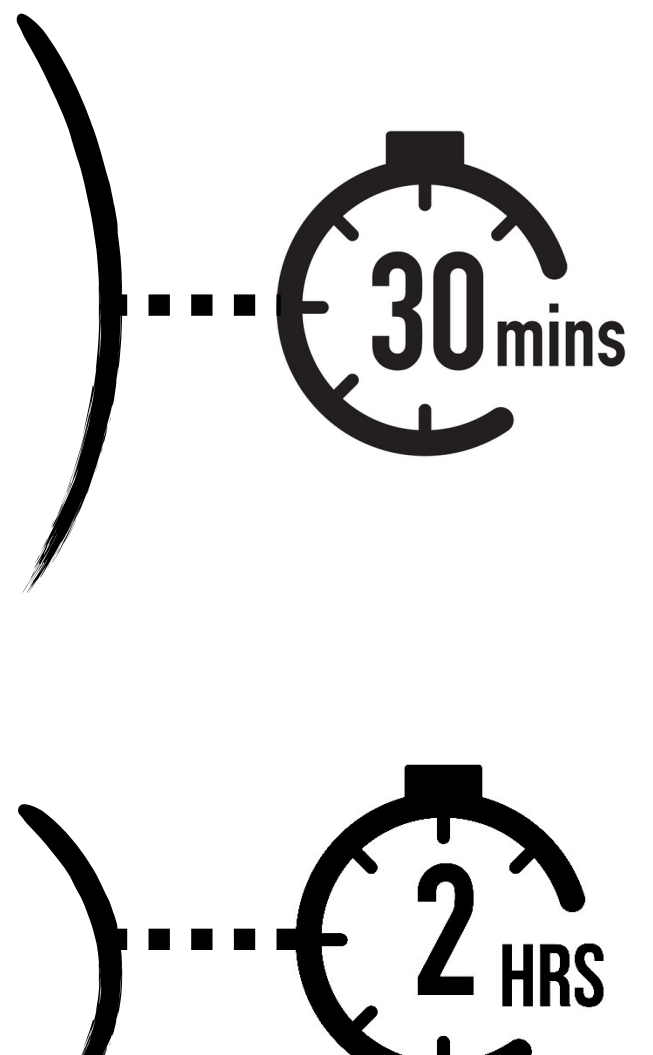

# The platforms and the languages

your TA

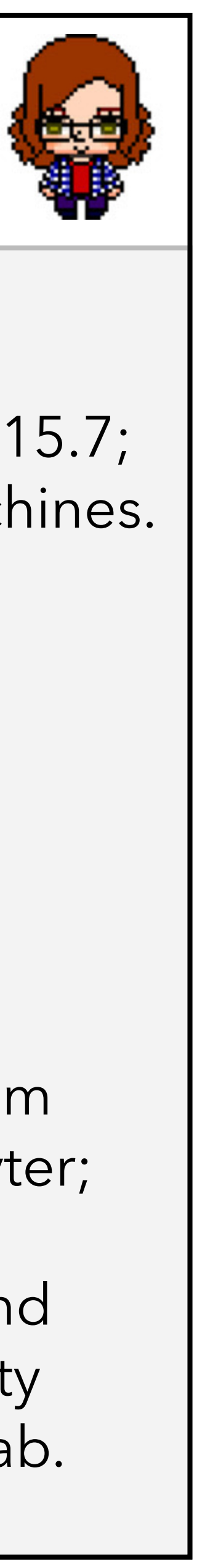

> Platform: MacOS Catalina 10.15.7; access to Linux machines.

> Software: Python 3.9.6(7)

> I've never used R and have some *very* rusty knowledge of Matlab.

> Anything else?

> Feel free to use any OS/programming language that works for you;

> Going forward, conceptual statistics questions can still be helped with even if you run Matlab on Windows :)

> To install/launch programs, using Terminal (MacOS/Linux) or Command Prompt (Windows) will be the way, except when there's a dedicated installer program to download.

I do most things from the terminal & Jupyter;

> The minimal amount of example code is likely to be in Python;

## Briefly about Python

In previous years, TAs provided their example solutions to exercises as Jupyter Notebooks, and so will I.

> For those of us choosing to program in Python, make sure it's Python 3.5+ ;

> In principle, any Python environment should work for code development;

> One convenient option is a [Jupyter Notebook](https://jupyter.org/).

## python --version in your Terminal/Command Prompt window

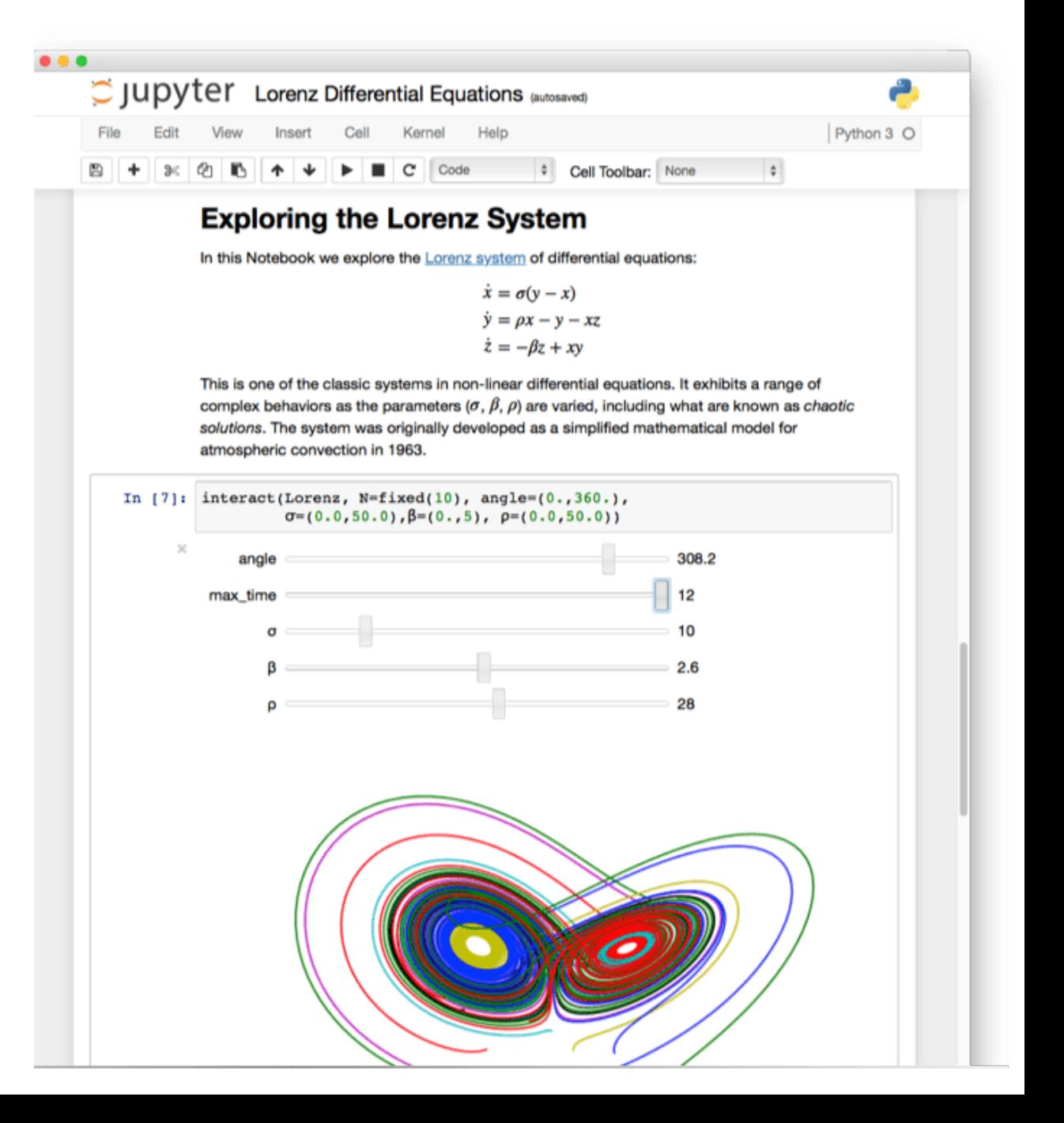

# Briefly about virtual environments for Python

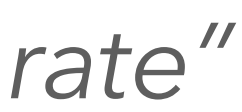

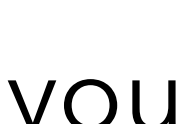

> I'd **recommend** to treat this course as a separate project and **create a new Python environment**;

> In that environment, you can install the Jupyter Notebook and all the packages we will need;

> This way, we will make sure that we will not mess with any other versions of the same packages you have for different projects, and that those other versions will not mess with us.

*"A virtual environment is a tool that helps to keep dependencies required by different projects separate"*

This is optional but will likely make our lives easier. Skip to slide 9 if you're happy with your environment.

# Creating your own conda environment\*

Step 0. [Install Anaconda](https://docs.anaconda.com/anaconda/install/).

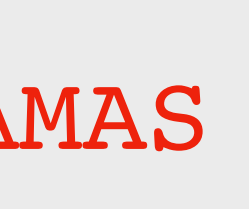

## conda install -c anaconda ipykernel

## python -m ipykernel install --user --name=AMAS

conda create --name AMAS conda activate AMAS Step 1. Create a new environment: Step 2. Activate your environment: Step 3. Install ipykernel package: Step 4. Install an interactive python kernel in your environment:

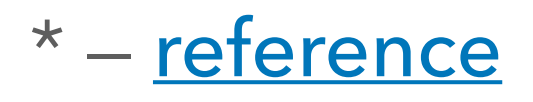

name of your choice

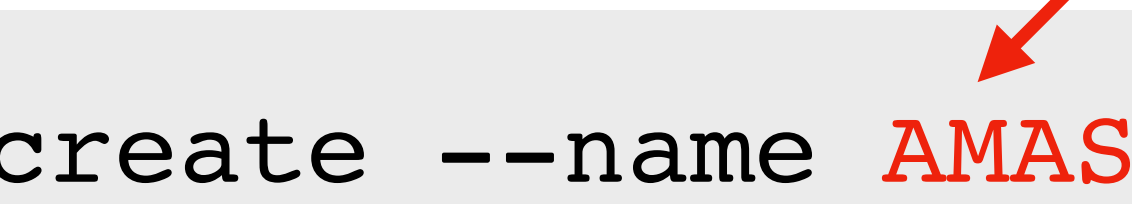

## Alternative no-conda route (virtualenv)\*

Step 0. [Install virtualenv.](https://docs.python-guide.org/dev/virtualenvs/)

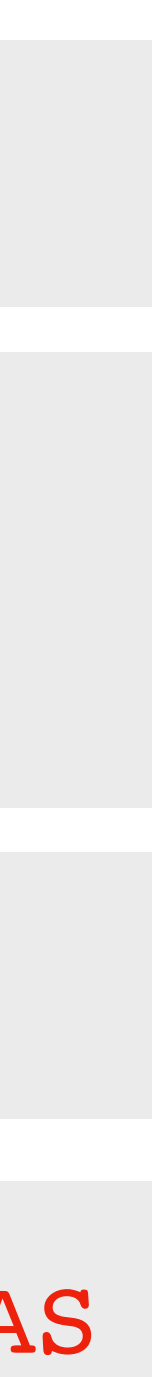

virtualenv \$HOME/AMAS python -m ipykernel install --user --name AMAS source \$HOME/AMAS/bin/activate python -m pip install ipykernel (Windows: \$HOME/AMAS/bin/activate) Step 1. Create a new environment: Step 2. Activate your environment: Step 3. Install ipykernel package: Step 4. Install an interactive python kernel in your environment:

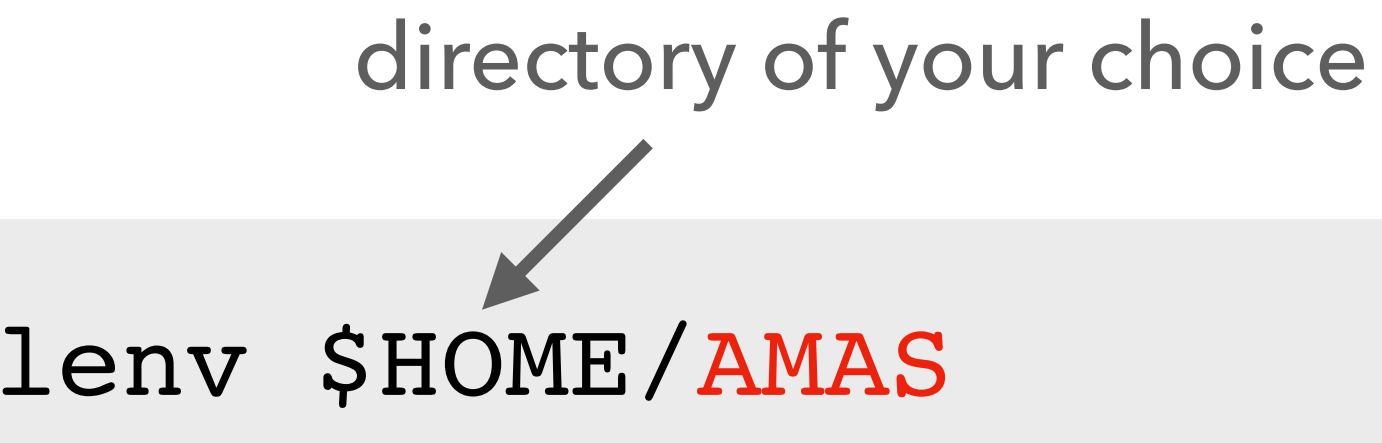

<sup>8</sup> \* — if your preferred environment is *base*, that's fine too

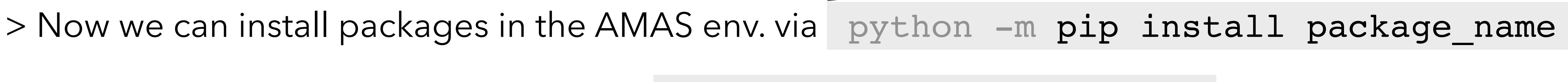

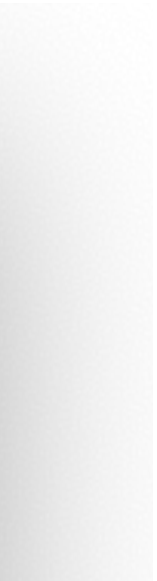

> You can also install some packages via conda install package name . Always [check](https://anaconda.org/search) for a specific package.

# Your environment = your kingdom

> Remember to activate your preferred environment\* prior to installing packages in it:

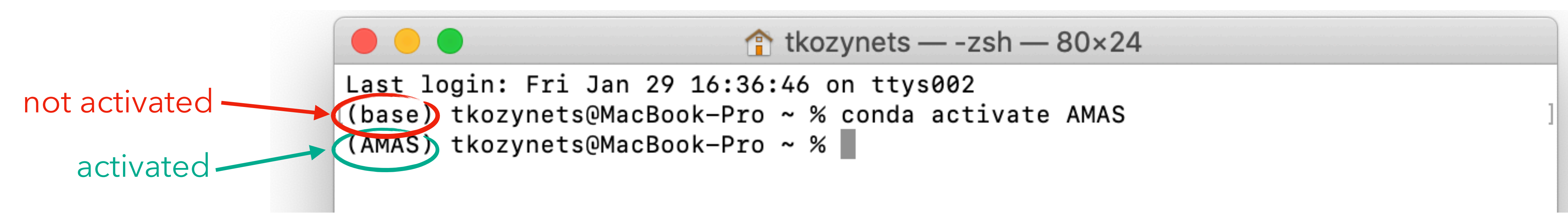

optional; making sure that we're using pip that belongs to this conda environment

# Installing Jupyter Notebook\*

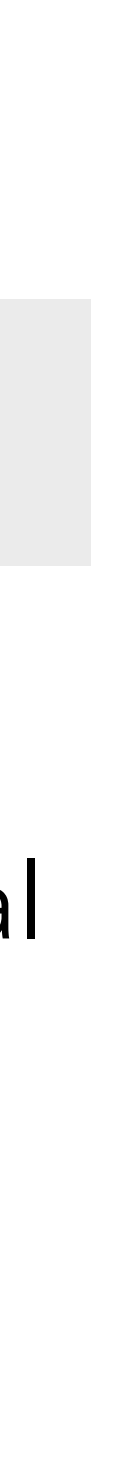

> After activating your preferred environment (if applicable), run either

conda install -c conda-forge note

## > After a successful installation, you should be able to type jupyter notebook in your terminal

and have a browser window pop up.

> You will see the structure of your current directory and will be able to create notebooks there.

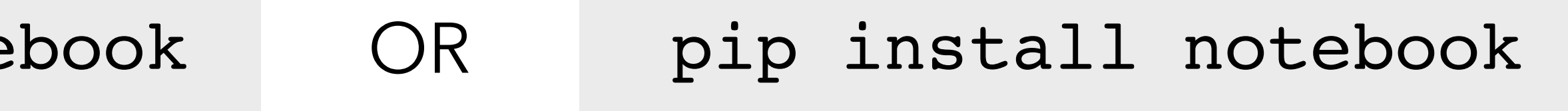

$$
\text{*}-\text{reference}
$$

## What a successful installation should look like

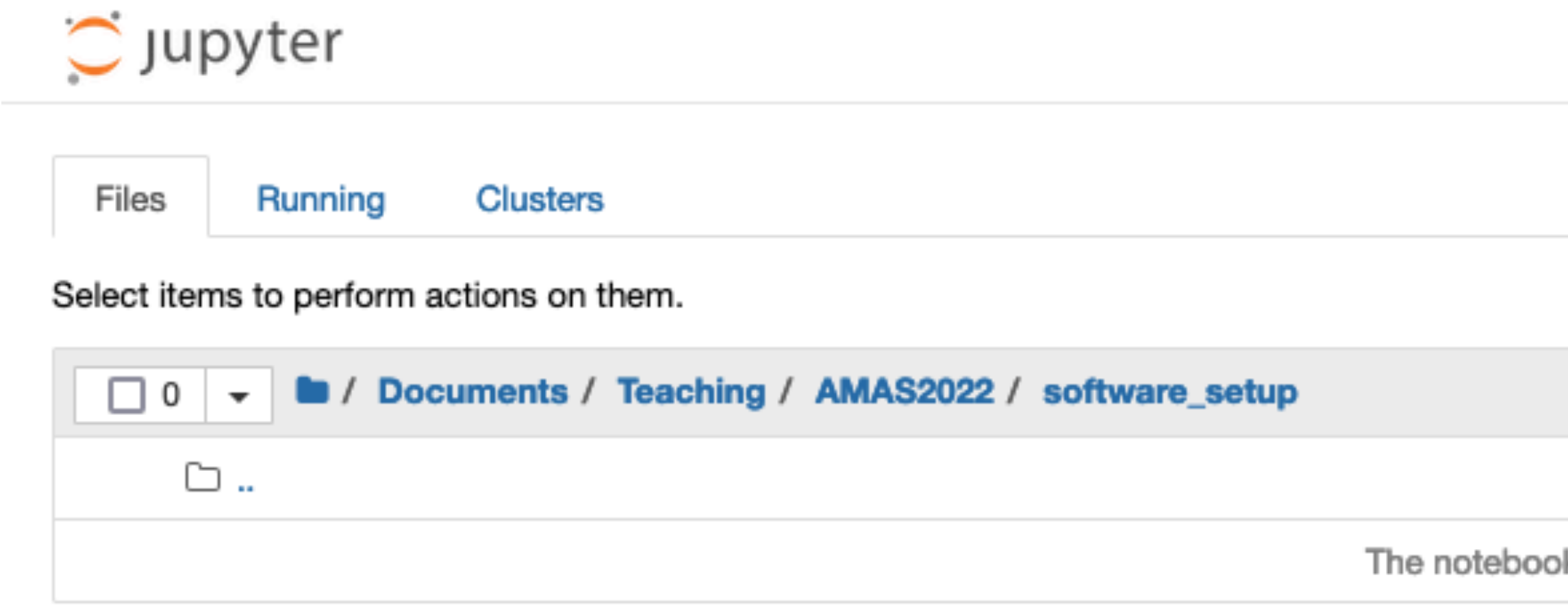

## create a new notebook

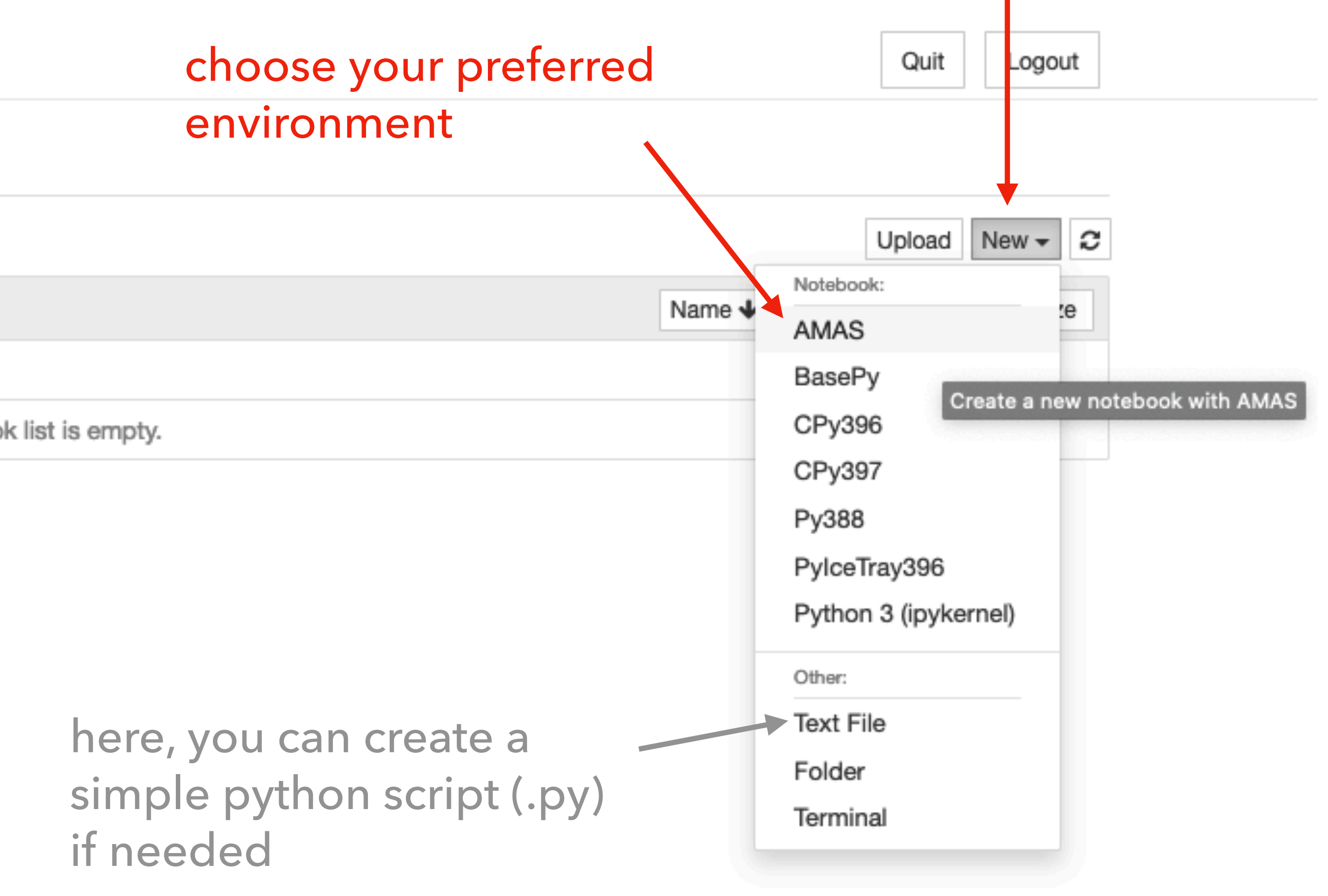

# Choosing a kernel inside Jupyter

> If you accidentally (or intentionally) opened a different environment, you can always switch back to AMAS by clicking on Kernel  $\rightarrow$  Change kernel  $\rightarrow$  AMAS.

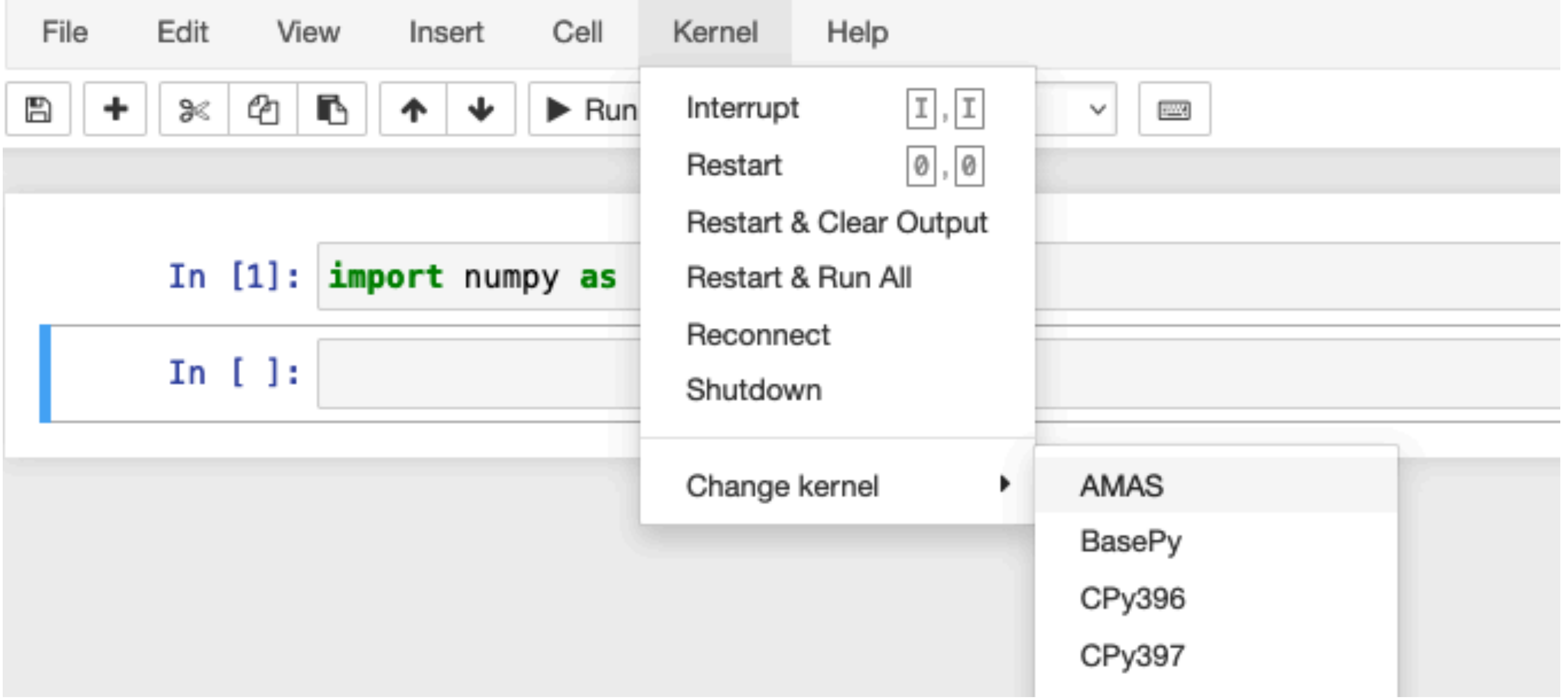

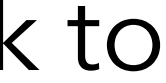

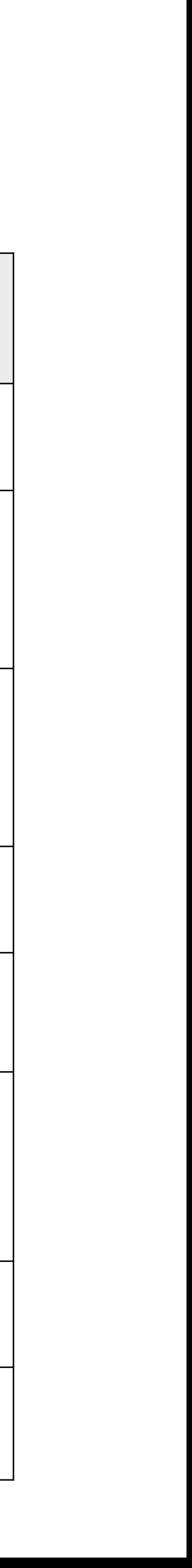

# Python packages we will need

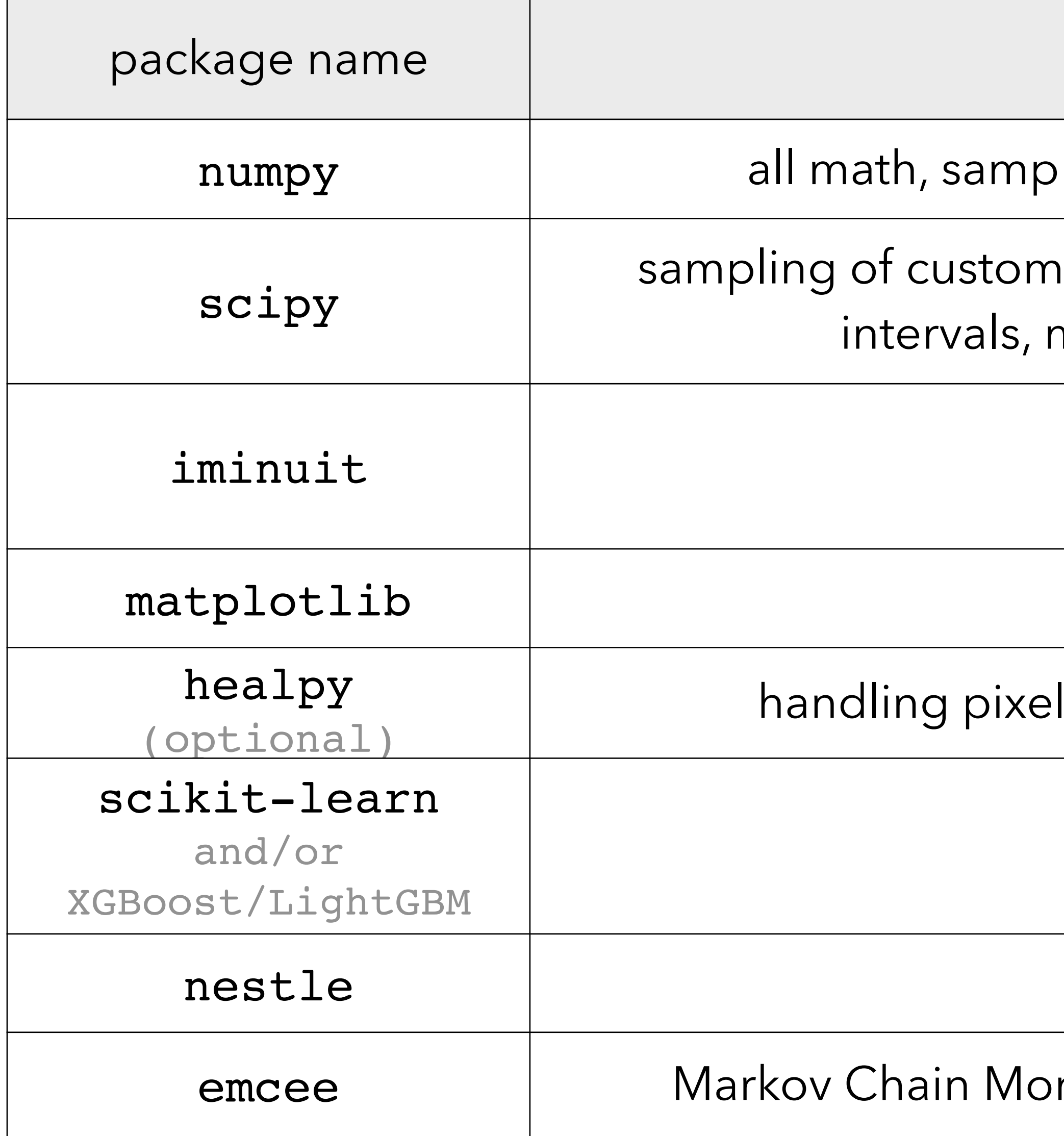

what we will need it for

 $n$ ling of simple (uniform, normal,...) distributions

probability distributions, statistical tests, confidence minimizers and fitting routines, splines, KDE

minimisers and fitting routines

all plotting

lated data on a sphere (autocorrelation lecture)

boosted decision trees (BDTs)

nested sampling

nte Carlo (MCMC) samping, but we'll code our own

## Last words before we take off to install things

> Despite the dry information you just received, the course is actually very fun and useful;

*Good luck!*

> This will be the only major "software help" session, but feel free to contact us later about conceptual matters.